# ROVFICDM  $\mathbb{I}$ Çp

**LIVE INPUTS MENU**

## **Table of Contents**

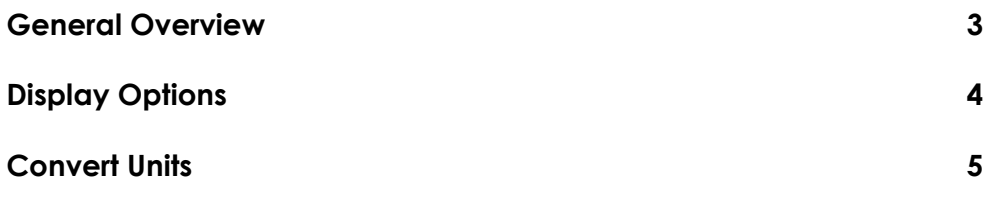

Note: Due to software changes and device variations, The contents of this document may vary slightly.

### **LIVE INPUTS GENERAL OVERVIEW**

The Live Inputs section gives the user real time data from various vehicle ECU's. The lists are dynamic and customisable based on user preference. Selecting and holding any value will then allow you to manipulate its position on your screen. Please note, any values displaying 'n/a' simply mean that your vehicle does not have these values available.

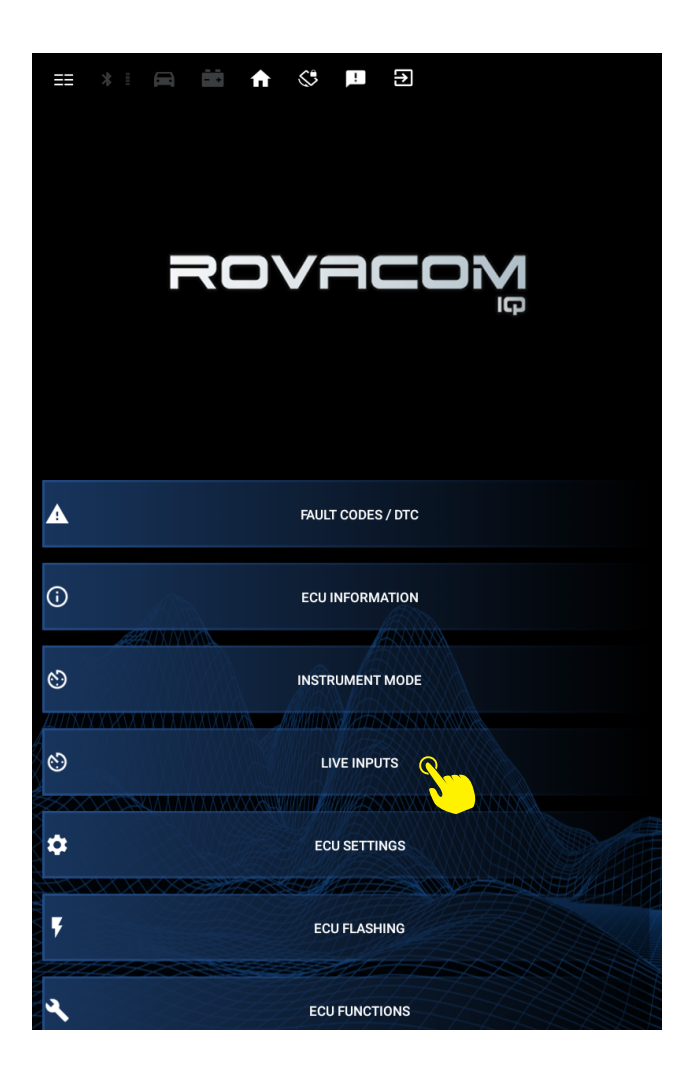

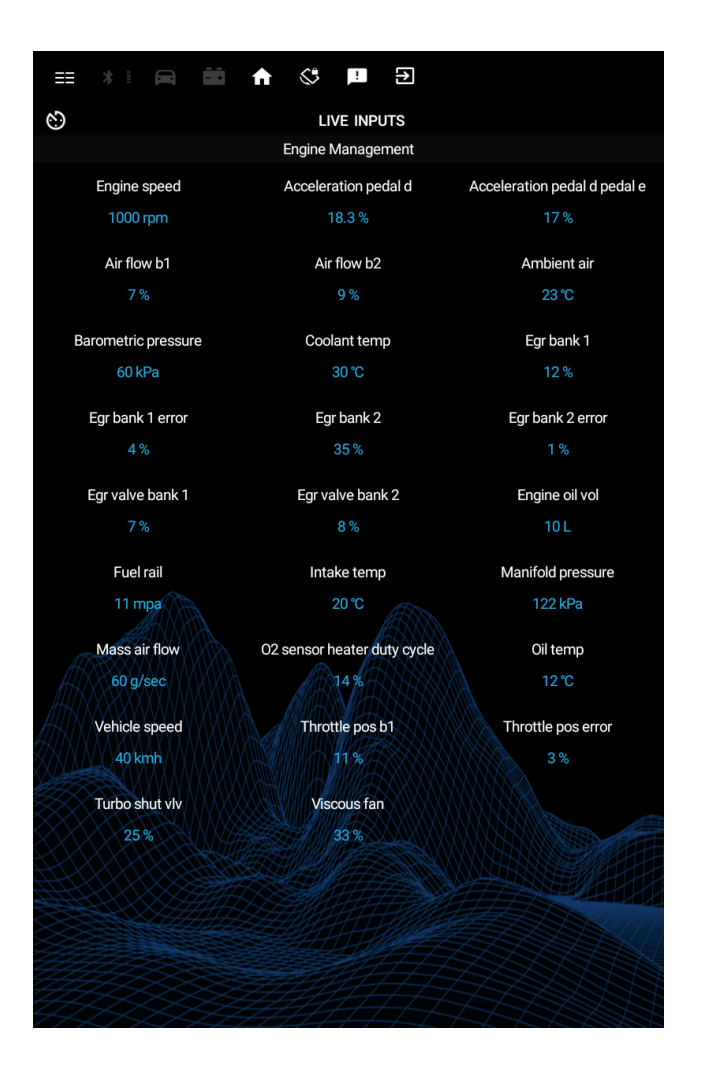

## **Right Side Menu**

- **Display options**
- **Convert units**
- **Help/Info**

#### **Display options**

The display option in the right hand menu gives you the ability to select the ECU from which to display the Live Inputs. Once you have selected the ECU you are then prompted to select which exact live inputs you would like visible. By default all are selected, the minimum number of inputs required is one. The ECU list and the live inputs list is dynamically generated by the VCIQ based on your vehicle type and year.

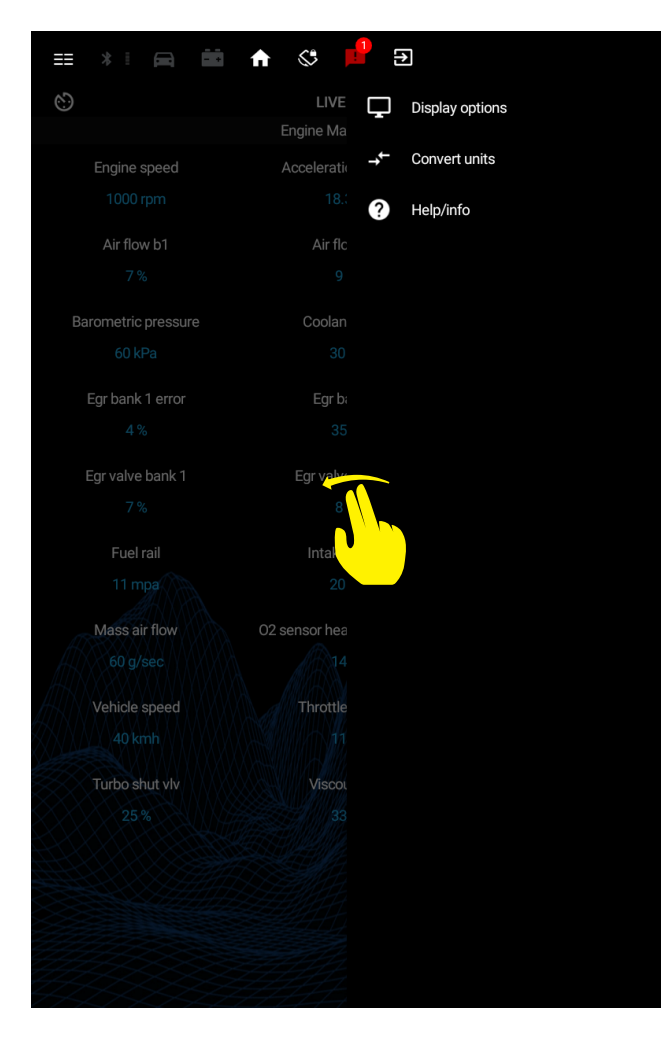

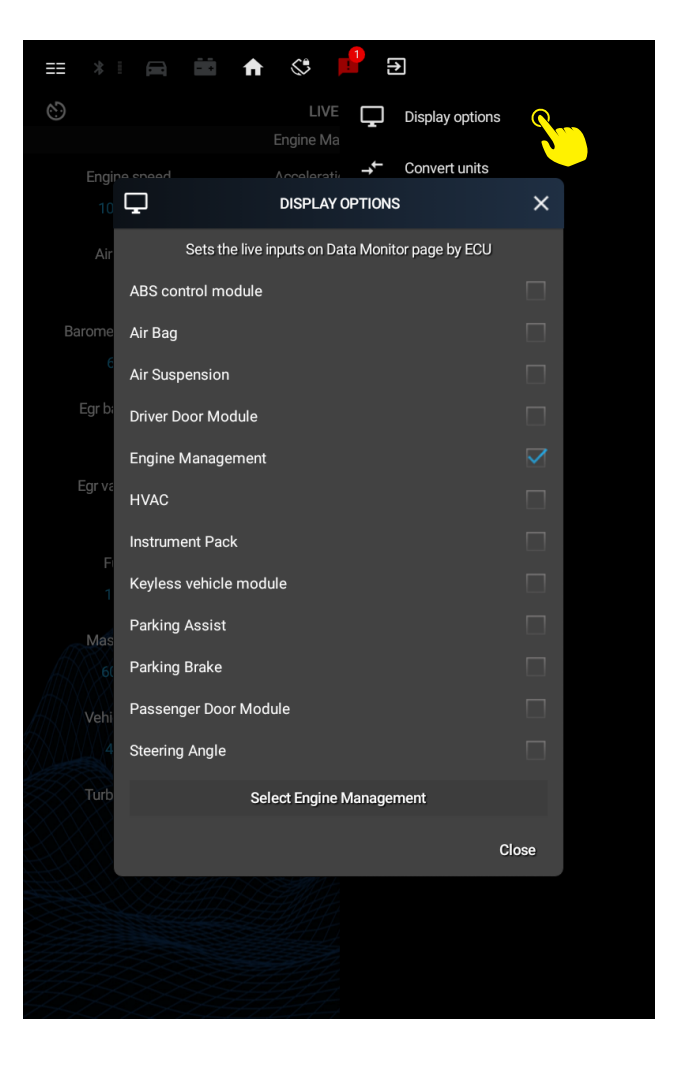

## **Convert Units**

Gives you the option to convert from a selection of imperial and metric unit types.

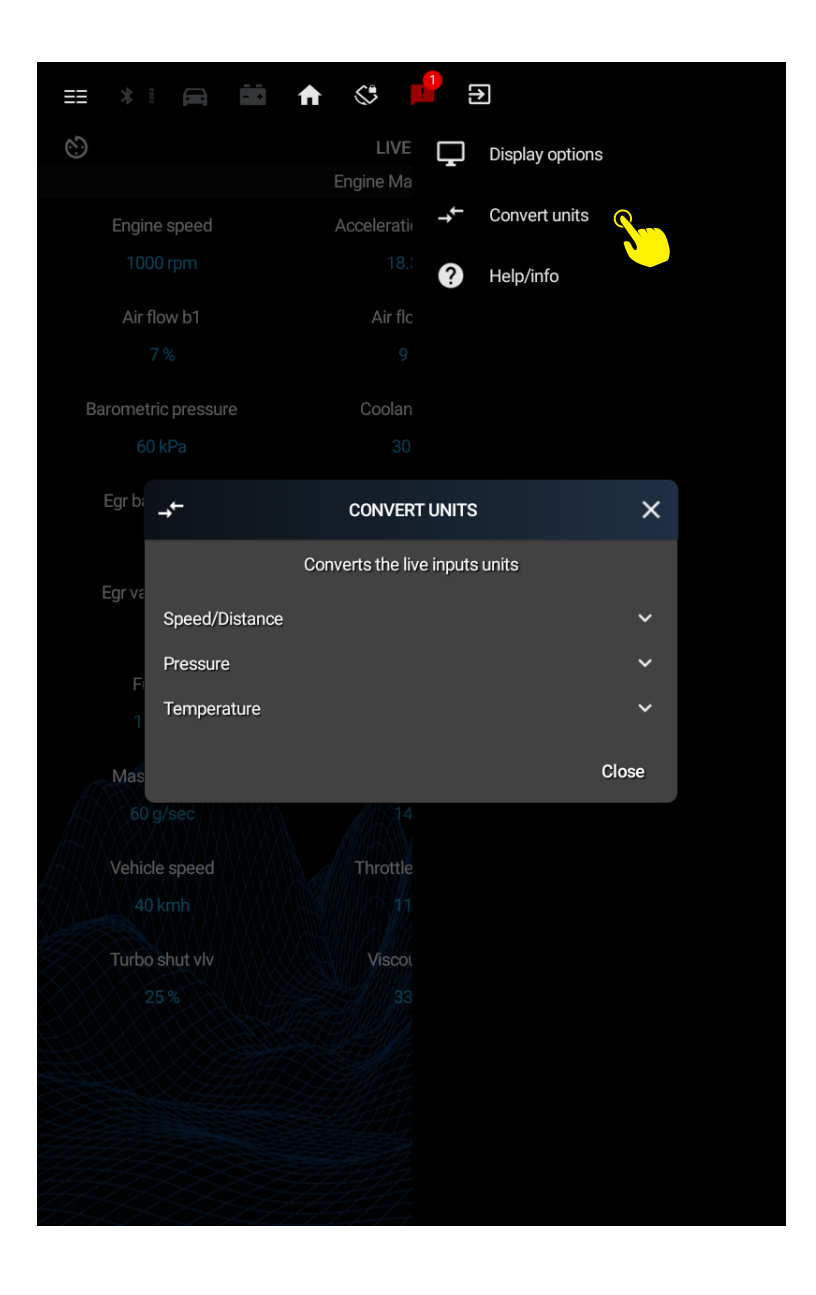